## Getting Started with the Cornerstone Learning Management System (LMS)

- The website uses your O-key login and works best from Google Chrome or Firefox.
- $\triangleright$  Do Not use Internet Explorer.
	- $\triangleright$  Copy and paste [http://talent.okstate.edu](http://talent.okstate.edu/) or type talent.okstate.edu into the address bar
	- Click "Enter" and Log in using your **O-key**

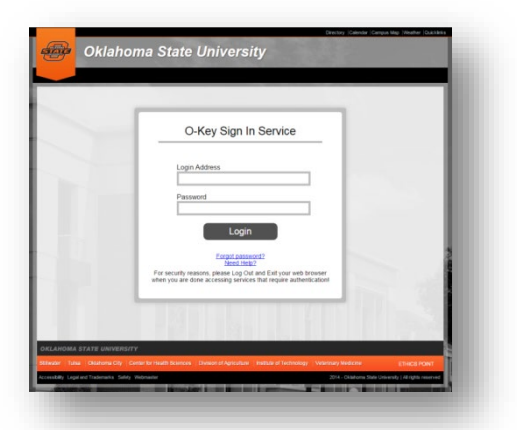

Reach **Campus** landing page (OSU-Center for Health Sciences or OSU-Tulsa)

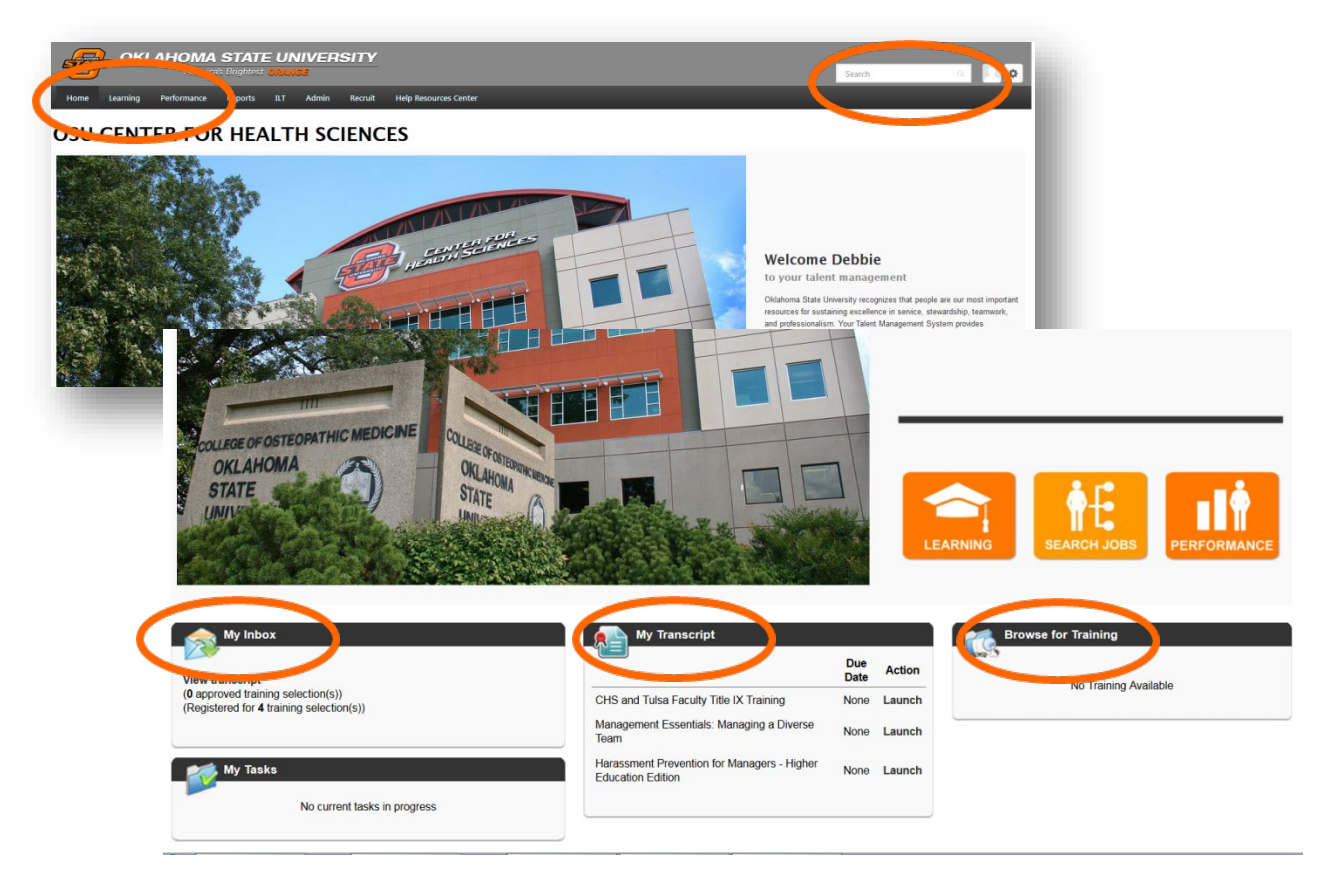

- The **Learning** landing page includes:
	- Learning tab, search bar, my inbox, my transcript and browse for training

## TRAINING OPPORTUNITIES

To search for **upcoming training**:

- $\triangleright$  Click in the Search bar at the top of page and enter the title or a portion of the title and click enter.
	- Search in top right search bar for example "customer service"
	- Select course example "Customer Service Fundamentals"
	- Select "Request" and it will add to "My Transcript"

**OD** Online training includes e-learning opportunities.

**KEY**

 $\blacksquare$  Live events are instructor led training held in classrooms.

The Curriculum option allows you to enroll in a certificate program.

Course materials may be available for various training opportunities.

OR…

- $\triangleright$  Click the Learning tab, select Events Calendar, or Browse for Training
	- Events calendar is an expanded version of the landing page calendar

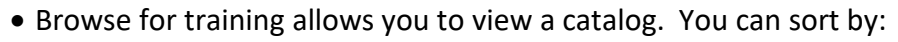

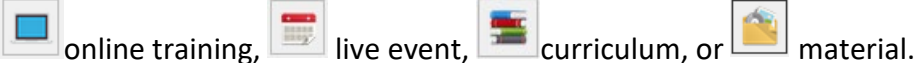

• You can also sort by date range, location, most recently added or keyword in the top right search bar.

If you are having trouble, please contact Human Resources at 918-594-8221 or email [tulsa.hr@okstate.edu](mailto:tulsa.hr@okstate.edu)